## **HOW TO ACTIVATE YOUR KEY CODE**

**1.** The path to the application is: www.aade.gr  $\rightarrow$  myAADE section  $\rightarrow$  AFM number & Key Code module → Key Code option

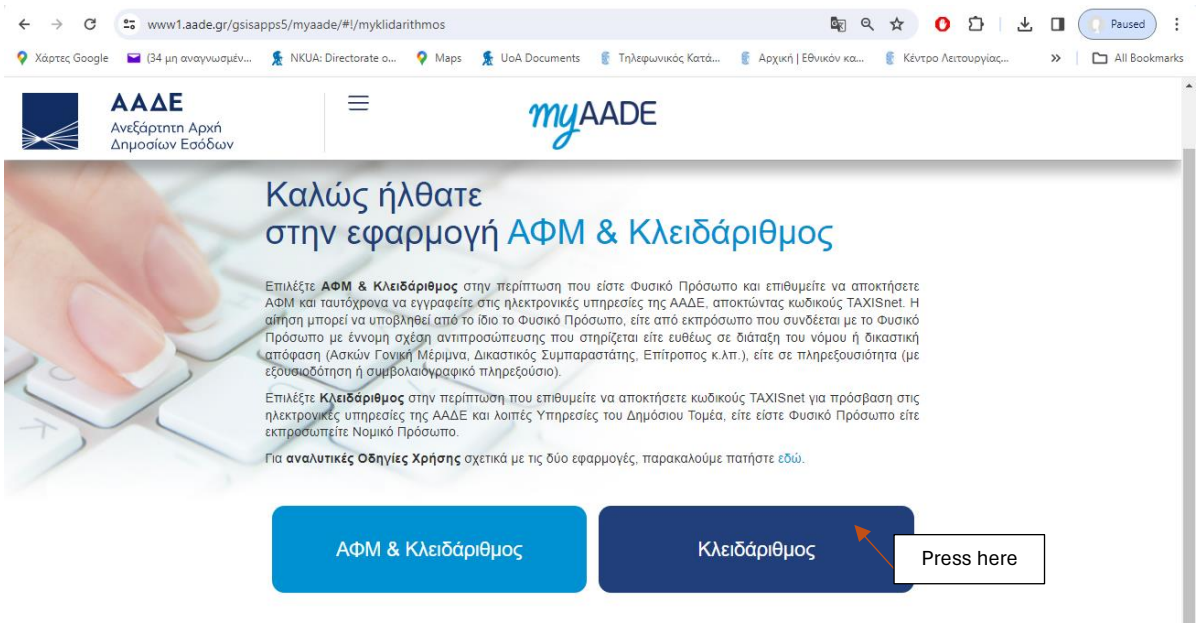

**2.** The user is directed to the home page of the Key Code application and is asked to choose which action he wants to proceed.

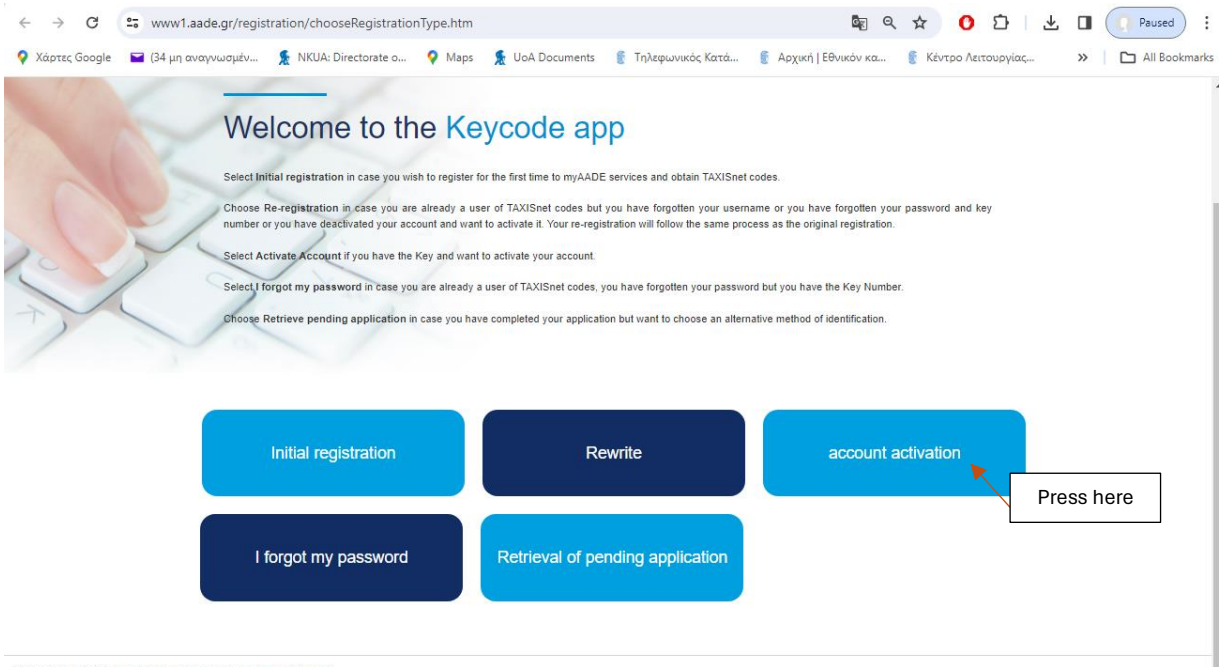

Copyright © 2021 Independent Public Revenue Authority (AADE)

**3.** Fill out with the information received in the attached encrypted file **"UserData.pdf"**

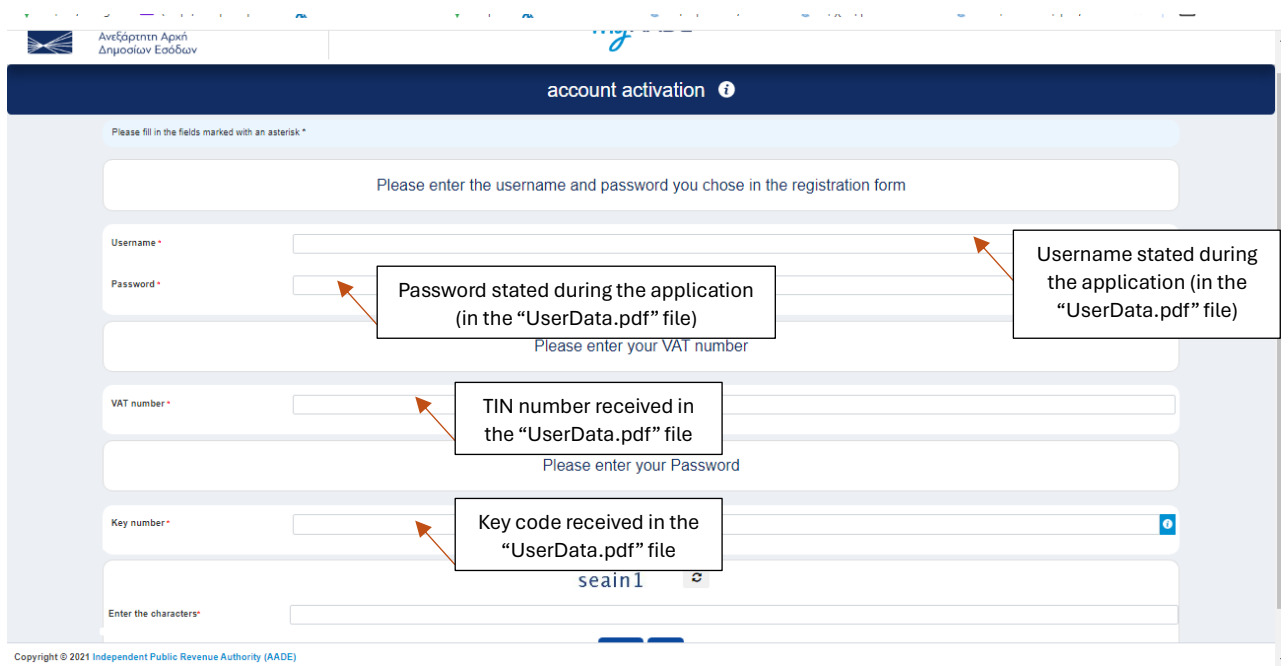

After the completion of the procedure, the student/taxpayer can immediately use the new password and username to connect to the AADE electronic services or all the Services of the Public Administration (gov.gr).

## **IN CASE YOU LOST OR FORGOT YOUR PASSWORD**

Password recovery ("Forgot my password")

From the option "**Forgot my password**", the password of an account can be changed, provided that the username and the Key Code that was assigned during the initial registration of the taxpayer are known. The process can be carried out by the taxpayer or anyone who has the requested information, as the form is free, which means that no login with codes is required.

The required information for the completion of the process is:

- Username
- Key Code
- New password and its confirmation
- Security characters

After the completion of the procedure, the student/taxpayer will be notified by email and he/she can immediately use the new password to connect to the AADE electronic services or the services of the Public Administration, without requiring any other action.